# MA ERZBISTUMKÖLN

**Anleitung OpenCms 10**

Festlegen eines neuen Passworts

Stand: Januar 2016

## **Festlegen eines neuen Passworts**

Haben Sie Ihr Passwort verlegt oder vergessen, oder es wurde ein neuer Zugang zum Redaktionssystem für Sie erstellt, können Sie ein neues Passwort direkt über den Login-Dialog von OpenCms festlegen.

Sie benötigen dafür lediglich Ihren Benutzernamen und Ihre E-Mail-Adresse.

Navigieren Sie dafür zur Login-Seite von OpenCms (http://opencms.erzbistum-koeln.de/system/login) und rufen dann über den Button "Optionen anzeigen" die Optionen auf.

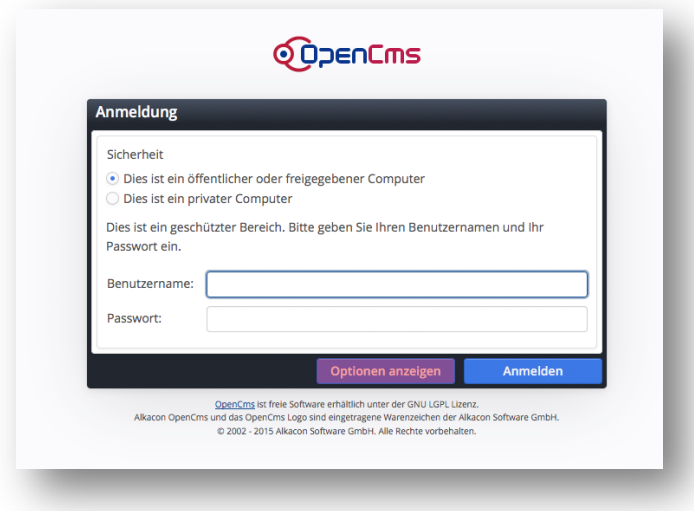

Wählen Sie anschließend die Option "Passwort zurücksetzen".

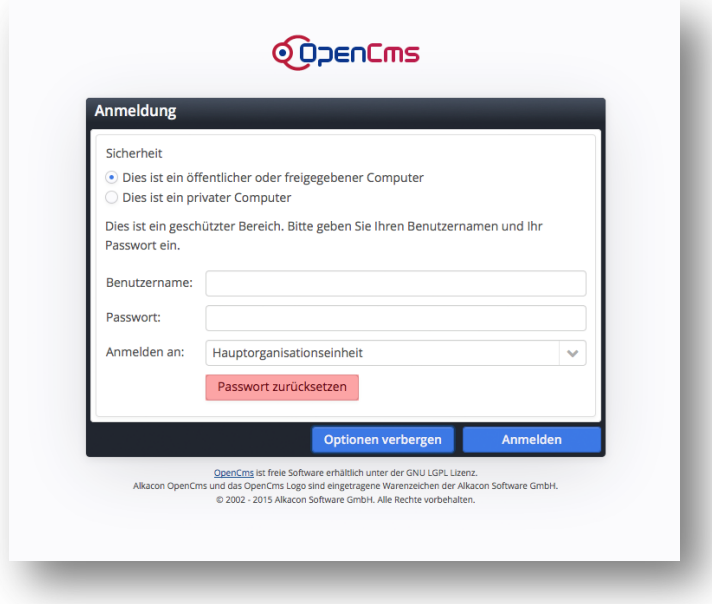

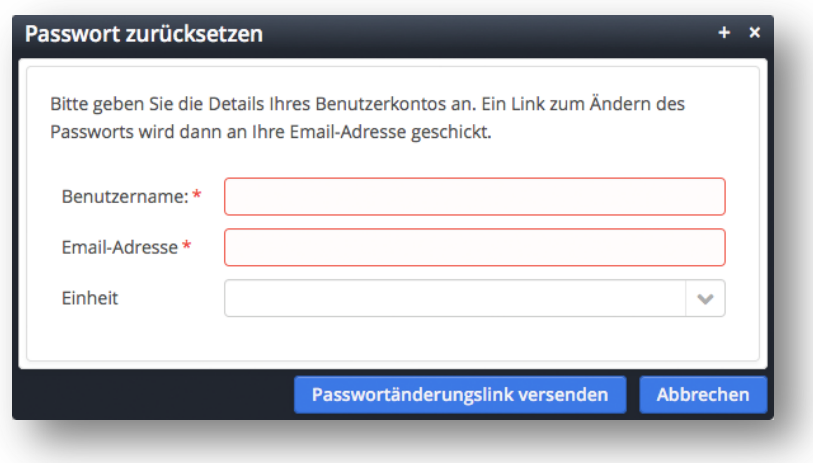

In der folgenden Maske müssen Sie nun Ihren Benutzernamen sowie Ihre E-Mail-Adresse eingeben und Ihre Organisationseinheit auswählen.

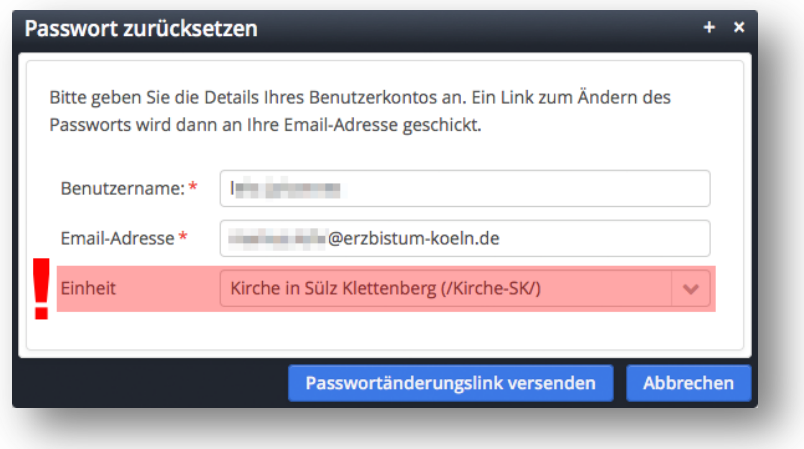

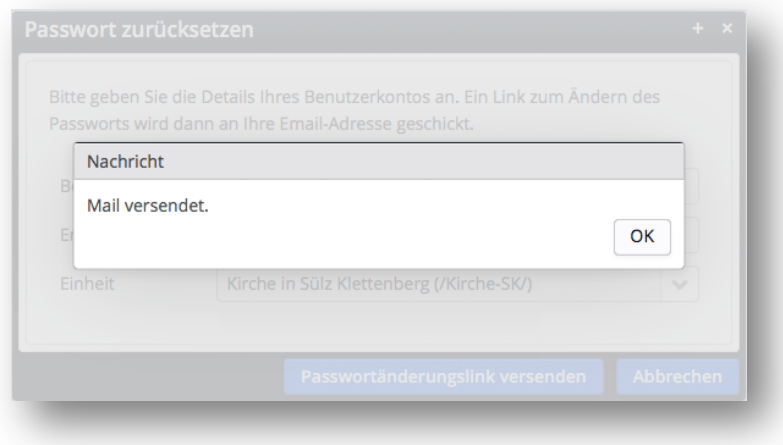

Mit einem Klick auf den Button "Passwortveränderungslink versenden" bestätigen Sie den Vorgang.

**Hinweis:** Sollten Sie keiner bestimmten Organisationseinheit zugewiesen worden sein, so gehören Sie der "Hauptorganisation" an. In diesem Fall brauchen Sie keine Auswahl für das Feld "Einheit" treffen und fällen lediglich die Felder "Benutzername" und "Email-Adresse" aus.

Im Anschluss erhalten Sie eine E-Mail, die einen Link enthält, über den Sie Ihr neues Passwort festlegen können.

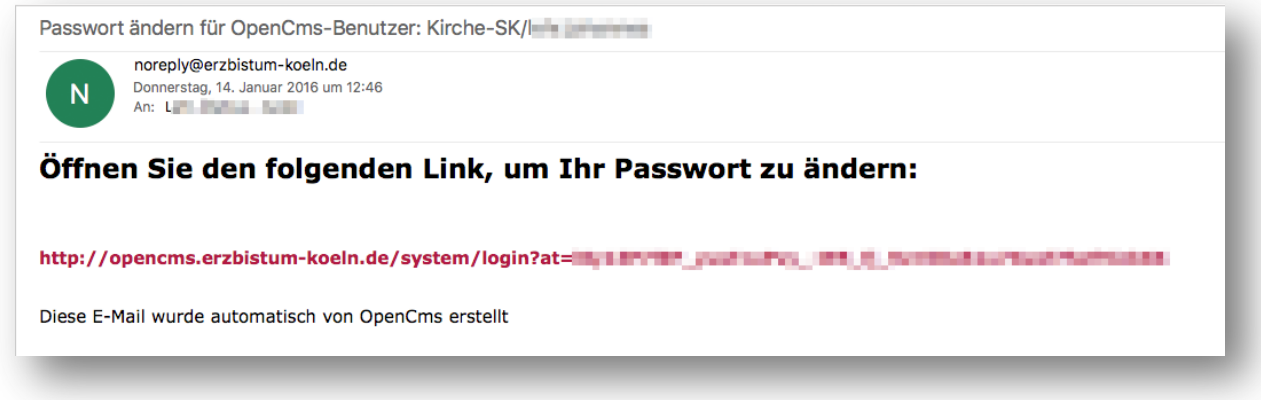

Klicken Sie auf den Link oder kopieren Sie ihn in Ihren Browser.

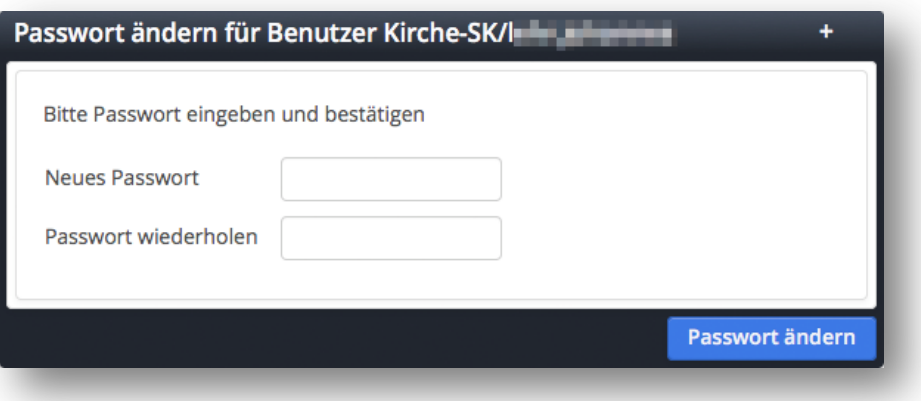

In dieser Maske können Sie nun Ihr neues Passwort festlegen, zur Bestätigung müssen Sie es wiederholen.

Mit einem Klick auf den Button "Passwort ändern" beenden Sie den Vorgang.

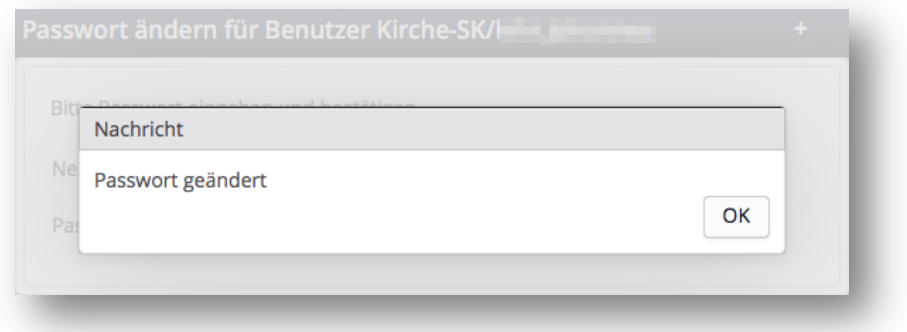

**Hinweis:** Der versendete Link ist nur 10 Minuten ab Versendung der E-Mail gültig. Sollte der Link abgelaufen sein, wiederholen Sie den Vorgang.

### **Impressum**

**ANSPRECHPARTNER BEI FRAGEN UND PROBLEMEN** Bei technischen Fragen – siehe auch http://schulung.erzbistum-koeln.de/hilfe/

**OpenCms-Support** Telefon: 0221 1642 3928 E-Mail: support@erzbistum-koeln.de

#### **Wolfgang Koch-Tien, Internetadministration**

Telefon: 0221 1642 3131 Telefax: 0221 1642 3344 Mobil: 01520 1642 080 E-Mail: wolfgang.koch-tien@erzbistum-koeln.de

#### **Birgit Karbach, Internetadministration**

Telefon: 0221 1642 3928 Telefax: 0221 1642 3344 E-Mail: birgit.karbach@erzbistum-koeln.de

#### **BEI SCHULUNGSANFRAGEN**

Ralf Diessner, Referat Medienkompetenz Telefon: 0221 1642 3407 Telefax: 0221 1642 3344 E-Mail: ralf.diessner@erzbistum-koeln.de

**Autor** Markus Lehr, Auszubildender E-Mail: markus.lehr@erzbistum-koeln.de